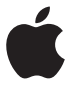

# **AirPort Extreme Guía de configuración**

**Favor de leer este instructivo antes de utilizar el equipo. Modelo: A1521**

# **Contenido**

- **[Introducción](#page-4-0)**
- [Puertos de la AirPort Extreme](#page-6-0)
- [Conexión de la AirPort Extreme](#page-7-0)
- [Indicador luminoso de estado de la AirPort Extreme](#page-8-0)
- **[Configuración de la AirPort Extreme](#page-10-0)**
- [Cómo configurar la AirPort Extreme utilizando un Mac](#page-10-0)
- [Cómo configurar la AirPort Extreme utilizando un dispositivo iOS](#page-11-0)
- [Configuración de opciones avanzadas](#page-11-0)
- Cómo utilizar Time [Machine con la AirPort Extreme](#page-12-0)
- [Cómo añadir una impresora WPS a su red protegida con contraseña](#page-13-0)
- **[Consejos y solución de problemas](#page-15-0)**
- [Mejores ubicaciones para la AirPort Extreme](#page-15-0)
- [Cómo evitar que se produzcan interferencias](#page-16-0)
- [Si no puede conectarse a Internet](#page-16-0)
- [Si olvida la contraseña de la AirPort Extreme o de la red](#page-17-0)
- [Si la AirPort Extreme no responde](#page-18-0)
- [Si el indicador luminoso de estado de la AirPort Extreme parpadea en](#page-18-0)  [naranja](#page-18-0)
- [Si desea actualizar el software de la AirPort Extreme](#page-19-0)
- **[Más información, servicio técnico y soporte](#page-20-0)**
- **[Especificaciones e instrucciones de seguridad de la AirPort Extreme](#page-22-0)**

# <span id="page-4-0"></span>**Introducción**

# **Enhorabuena por haber adquirido una estación base AirPort Extreme. Este manual le ayudará a aprender a utilizarla.**

La AirPort Extreme es una estación base Wi-Fi con todas las funciones que ofrece conexión de red inalámbrica de doble banda simultánea mediante la especificación 802.11ac. Al configurar la AirPort Extreme, se crean dos redes Wi-Fi de alta velocidad:

- Â Una red de 2,4 gigahercios (GHz) para dispositivos 802.11b, 802.11g y 802.11n, como el iPhone, el iPod touch y ordenadores antiguos.
- Â Una red de 5 GHz para dispositivos 802.11n, 802.11a y 802.11ac, como el iPhone, el iPad, el Apple TV y los ordenadores más recientes.

Los dispositivos Wi-Fi acceden automáticamente a la red que ofrece la velocidad y compatibilidad máximas, y la AirPort Extreme comparte su conexión de banda ancha a Internet con los ordenadores y dispositivos de la red.

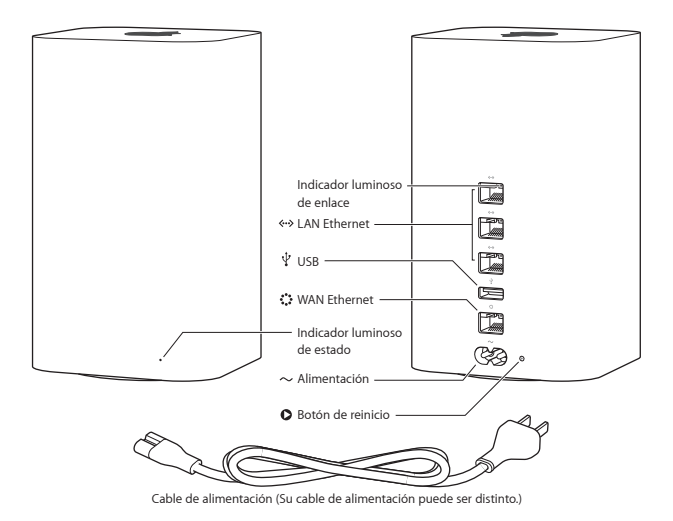

## <span id="page-6-0"></span>**Puertos de la AirPort Extreme**

J.

La AirPort Extreme incorpora seis puertos en la parte posterior del dispositivo:

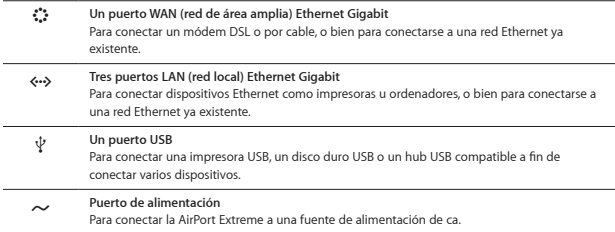

El botón de reinicio situado junto al puerto de alimentación se utiliza para solucionar problemas con la AirPort Extreme. El indicador luminoso de estado situado en la parte delantera muestra el estado en el que se encuentra.

# <span id="page-7-0"></span>**Conexión de la AirPort Extreme**

Antes de enchufar la AirPort Extreme, debe conectar los cables adecuados a los puertos que vaya a utilizar:

- Â Conecte el cable Ethernet que está conectado al módem DSL o por cable (si va a conectarse a Internet) al puerto WAN Ethernet ( $\langle \cdot \rangle$ )
- Conecte un cable USB del puerto USB ( $\dot{\Psi}$ ) de la AirPort Extreme a una impresora USB, un disco rígido USB o un hub USB compatible.
- Â Conecte un cable Ethernet de cualquier dispositivo Ethernet a cualquiera de los puertos LAN Ethernet (G)

Una vez conectados los cables de todos los dispositivos que desee usar, conecte el cable de alimentación al puerto de alimentación y enchufe la AirPort Extreme a una toma de corriente La unidad no cuenta con interruptor de encendido.

*Importante:* Utilice únicamente el cable de alimentación que venía con la AirPort Extreme.

Al conectar el cable de alimentación de la AirPort Extreme a una toma de corriente, el indicador luminoso de estado se ilumina en naranja mientras arranca y después parpadea en naranja mientras se configura. El indicador luminoso de estado se ilumina en verde cuando la AirPort Extreme está configurada y conectada a Internet o a una red.

Al conectar cables Ethernet a los puertos Ethernet, la luz de los indicadores situados sobre ellos se mantiene fija en verde.

# <span id="page-8-0"></span>**Indicador luminoso de estado de la AirPort Extreme**

La tabla siguiente explica qué indican las distintas secuencias luminosas de la AirPort Extreme.

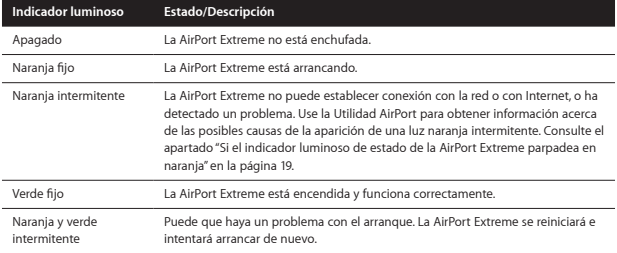

Con la AirPort Extreme, podrá:

- Â Crear una red Wi-Fi protegida con contraseña para después conectarse a Internet y compartir la conexión con otros ordenadores y dispositivos Wi-Fi, como el iPad, el iPhone, el iPod touch y el Apple TV.
- Â Crear una red de invitados con o sin protección mediante contraseña para ofrecer acceso inalámbrico a Internet a sus amigos y visitas. Los dispositivos que se conecten a la red de invitados tendrán acceso a Internet, pero no a su red local.
- Â Conectar una impresora Wi-Fi a la AirPort Extreme. Todos los ordenadores y dispositivos Wi-Fi compatibles de la red podrían imprimir en ella.
- Â Conectar un disco duro USB a la AirPort Extreme. Todos los ordenadores de la red podrán acceder a este disco. Utilizar la aplicación Time Machine de OS X 10.5.7 o posterior para guardar copias de seguridad de todos los ordenadores Mac de su hogar.

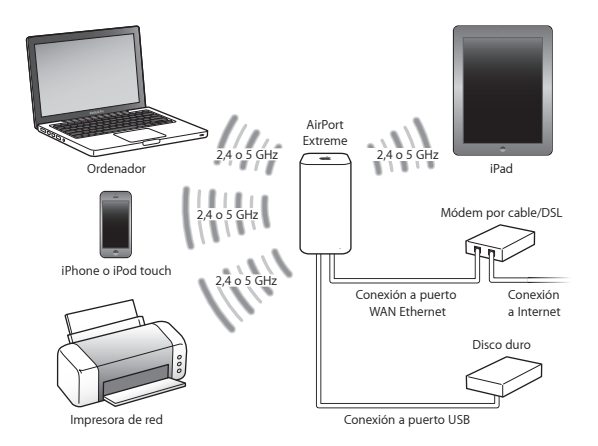

# <span id="page-10-0"></span>**Configuración de la AirPort Extreme**

# **2**

# **Utilice su Mac o un dispositivo iOS para configurar la AirPort Extreme.**

Puede configurar la AirPort Extreme para realizar una de las siguientes operaciones:

- Â Crear una nueva red que los ordenadores y dispositivos inalámbricos puedan utilizar para conectarse a Internet y entre sí.
- Â Ampliar una red existente. Si la red está conectada a Internet, todos los ordenadores y dispositivos inalámbricos de la red AirPort pueden utilizar la conexión a Internet.

Los ordenadores conectados a los puertos Ethernet de la AirPort Extreme también pueden acceder a la red para compartir archivos y conectarse a Internet.

Si utiliza la AirPort Extreme para conectarse a Internet, deberá disponer de una cuenta de banda ancha (módem DSL o por cable) con un proveedor de acceso a Internet o de una conexión a Internet a través de una red Ethernet existente. Si ha recibido información específica de su proveedor de acceso a Internet (como, por ejemplo, una dirección IP estática o la identificación de cliente DHCP), es posible que deba introducirla en la Utilidad AirPort. Tenga toda esta información a mano antes de configurar la AirPort Extreme.

# **Cómo configurar la AirPort Extreme utilizando un Mac**

Necesitará:

- Â Un ordenador Mac habilitado con Wi-Fi o un ordenador Mac conectado a la AirPort Extreme con un cable Ethernet (para configurarla mediante Ethernet)
- OS X 10.7.5 o posterior
- Utilidad AirPort 6.3 o posterior

Utilice Actualización de Software para obtener la última versión de OS X y de la Utilidad AirPort.

<span id="page-11-0"></span>Configuración:

- **1** Abra la Utilidad AirPort, situada en la carpeta Utilidades de la carpeta Aplicaciones.
- **2** Seleccione su AirPort Extreme y haga clic en Continuar. Si no ve la AirPort Extreme que desea configurar, selecciónela en el menú de estado Wi-Fi de la barra de menús.
- **3** Siga las instrucciones que aparecen en pantalla para crear una red nueva o ampliar una red existente.

# **Cómo configurar la AirPort Extreme utilizando un dispositivo iOS** Necesitará:

- Â Un iPad, iPhone o iPod touch
- iOS 6.1 o posterior

Compruebe en los Ajustes de su dispositivo iOS que cuenta con la última versión de iOS. Configuración:

- **1** Pulse Ajustes en la pantalla de inicio y, a continuación, pulse Wi-Fi.
- **2** Pulse el nombre de su AirPort Extreme.
- **3** Siga las instrucciones que aparecen en pantalla para crear una red nueva o ampliar una red existente.

# **Configuración de opciones avanzadas**

Si desea ajustar opciones avanzadas, use la Utilidad AirPort de su ordenador o descargue la Utilidad AirPort para iOS desde la tienda App Store. Puede configurar una nueva AirPort Extreme o configurar opciones avanzadas, como opciones de seguridad avanzadas, redes cerradas, tiempo de cesión de DHCP, control de acceso, IPv6, etc.

#### <span id="page-12-0"></span>**Para configurar opciones avanzadas o realizar cambios en una red ya configurada:**

- **1** Seleccione la red inalámbrica que desee cambiar.
	- Â En un Mac, utilice el menú de estado Wi-Fi de la barra de menús.
	- Â En un dispositivo iOS, seleccione la red en los ajustes de Wi-Fi.

En caso de que no haya configurado la AirPort Extreme, el nombre por omisión de la red será "Red Apple XXXXXX", donde "XXXXXX" equivale a los seis últimos dígitos del número de identificación AirPort.

- **2** Abra la Utilidad AirPort.
- **3** Seleccione la AirPort Extreme que desee y haga clic en Editar.
- **4** Si se le solicita una contraseña, introdúzcala.
- **5** Seleccione los ajustes que desee para la AirPort Extreme y la red.

# **Cómo utilizar Time Machine con la AirPort Extreme**

Si conecta un disco duro USB a la AirPort Extreme, puede utilizar la aplicación Time Machine para realizar copias de seguridad de todos sus ordenadores Mac, que incluyen fotos, música, películas y documentos.

Una vez configurada la aplicación, Time Machine realiza periódicamente copias de seguridad automáticas del ordenador.

Use el panel de preferencias "Time Machine" para configurar copias de seguridad automáticas, utilizar un disco de copia de seguridad distinto o realizar otros ajustes.

#### **Para configurar o ajustar Time Machine en un ordenador con el sistema operativo Mac OS X 10.5.7 o posterior:**

- **1** Seleccione Apple > "Preferencias del Sistema" y, a continuación, haga clic en "Time Machine".
- **2** Conecte el interruptor.
- <span id="page-13-0"></span>**3** Haga clic en "Seleccionar disco".
- **4** Seleccione su AirPort Extreme y haga clic en "Usar disco".

*Importante:* La primera copia de seguridad que realice con Time Machine puede durar toda la noche o más, en función de la cantidad de datos que deban copiarse. Para acelerar la copia de seguridad inicial, conecte la AirPort Extreme al ordenador a través de Ethernet. En cada copia de seguridad posterior, Time Machine copiará solo los archivos que han cambiado desde la copia anterior, por lo que el proceso no durará tanto.

Si apaga el Mac o lo pone en reposo durante una copia de seguridad, Time Machine detendrá la copia y cuando vuelva a encender el Mac continuará donde se interrumpió.

Para obtener más información acerca de Time Machine, seleccione Ayuda > "Centro de ayuda" en el Finder de Mac y, a continuación, escriba "Time Machine" en el campo de búsqueda.

# **Cómo añadir una impresora WPS a su red protegida con contraseña**

Si su red está protegida con contraseña mediante el sistema de seguridad WPA Personal o WPA/WPA2 Personal, puede añadir una impresora compatible con WPS a su red sin que se solicite la contraseña de la red.

Cuando autorice el acceso de una impresora a la red, el nombre y la dirección MAC inalámbrica de dicha impresora se guardarán en la lista de control de acceso de la Utilidad AirPort hasta que la elimine de la lista.

#### **Para añadir una impresora WPS:**

- **1** Abra la Utilidad AirPort en el Mac, seleccione la AirPort Extreme y, a continuación, haga clic en Editar. Si es necesario, introduzca la contraseña.
- **2** Seleccione "Añadir impresora WPS" en el menú "Estación base".
- **3** Especifique cómo desea que la impresora acceda a la red:
	- Â Seleccione PIN para introducir el número de ocho dígitos proporcionado por la impresora.
	- Â Seleccione "Primer intento" para permitir el acceso a la red a la impresora que intente acceder a ella.

Una vez que la impresora esté conectada a la red, utilice el panel de preferencias "Impresoras y escáneres" para seleccionarla. Consulte la documentación que acompañaba a su impresora para obtener más información.

Si desea eliminar la impresora, haga clic en Red en la Utilidad AirPort, haga clic en "Control de acceso con restricción", seleccione la impresora y, por último, haga clic en Eliminar (–)

# <span id="page-15-0"></span>**Consejos y solución de problemas**

**Siguiendo los consejos que se dan en este capítulo, podrá resolver rápidamente la mayor parte de los problemas que experimente con la AirPort Extreme.**

# **Mejores ubicaciones para la AirPort Extreme**

Las siguientes recomendaciones pueden ayudarle a obtener el máximo alcance inalámbrico y cobertura de red con su AirPort Extreme.

- Â Coloque la AirPort Extreme en un espacio abierto en el que haya el menor número de obstáculos posible, como muebles de grandes dimensiones o tabiques. Sitúela lo más lejos posible de cualquier superficie metálica.
- Â Coloque la AirPort Extreme sobre una superficie de trabajo estable que permita una circulación adecuada del aire tanto alrededor como por debajo de ella. No coloque la AirPort Extreme sobre una alfombra o cualquier otra superficie blanda, ya que podrían bloquearse las aberturas de ventilación.
- Â Si coloca la AirPort Extreme detrás de algún mueble, deje al menos 2,54 centímetros de espacio entre la AirPort Extreme y el mueble.
- Â Evite colocar la AirPort Extreme en una zona rodeada de superficies metálicas por tres o más lados.
- Â Si coloca la AirPort Extreme junto a un equipo estéreo, procure que alrededor no haya ningún cable de alimentación, audio o vídeo. Colóquela de manera que los cables queden todos a un lado y que haya el máximo espacio posible entre la AirPort Extreme y los cables.
- <span id="page-16-0"></span>Â No coloque libros, papeles u otros objetos sobre la AirPort Extreme, ya que pueden interferir en su refrigeración.
- Â Coloque la AirPort Extreme al menos a 8 metros de hornos microondas, teléfonos inalámbricos de 2,4 GHz u otras fuentes de interferencias.

# **Cómo evitar que se produzcan interferencias**

Cuanto más alejada esté la fuente de interferencias, menos probable es que cause problemas. A continuación indicamos los aparatos que pueden provocar interferencias en la comunicación con AirPort:

- Â Hornos microondas.
- Â Filtración de radiofrecuencias DSS (Direct Satellite Service)
- Â El cable coaxial original que podría haberse suministrado con una antena parabólica. Póngase en contacto con el fabricante del aparato para adquirir cables nuevos.
- Â Ciertos dispositivos eléctricos, como tomas de corriente, vías férreas y centrales eléctricas.
- Â Teléfonos inalámbricos que funcionan en la banda de 2,4 GHz o 5 GHz. Si nota interferencias en las comunicaciones por teléfono o vía AirPort, cambie el canal que utiliza la AirPort Extreme, o bien el que utiliza el teléfono.
- Â Estaciones base adyacentes que utilicen canales próximos. Por ejemplo, si el dispositivo A usa el canal 1, la estación base B debe utilizar el canal 6 u 11.

# **Si no puede conectarse a Internet**

- Â Pruebe a conectarse a Internet directamente desde el ordenador. Si no puede establecer conexión, asegúrese de que los ajustes de red sean correctos. Si parecen ser correctos y sigue sin poder conectarse, póngase en contacto con su proveedor de acceso a Internet.
- Â Asegúrese de que se está conectando a la red inalámbrica correcta.

# <span id="page-17-0"></span>**Si olvida la contraseña de la AirPort Extreme o de la red**

Si olvida la contraseña de la AirPort Extreme o de la red, puede restaurarla.

#### **Para restaurar la contraseña:**

**1** Con un objeto puntiagudo (como un bolígrafo), mantenga pulsado el botón de reinicio durante un segundo.

*Importante:* Si mantiene pulsado el botón de reinicio durante más de un segundo, puede perder los ajustes de red.

- **2** Seleccione la red AirPort.
	- Â En un Mac, utilice el menú de estado Wi-Fi de la barra de menús para seleccionar la red creada por la AirPort Extreme (el nombre de la red no varía)
	- Â En un dispositivo iOS, seleccione la red en "Ajustes de Wi-Fi".
- **3** Abra la Utilidad AirPort.

Si no tiene instalada la Utilidad AirPort en su ordenador, puede descargarla desde support.apple.com/es\_ES/downloads/#airport. Si no tiene instalada la Utilidad AirPort en su dispositivo iOS, puede instalarla desde la tienda App Store.

- **4** Seleccione su AirPort Extreme y haga clic en Editar.
- **5** Haga clic en "Estación base" e introduzca una nueva contraseña para la AirPort Extreme.
- **6** Haga clic en Inalámbrica y seleccione un método de encriptación en el menú emergente "Seguridad red inalámbrica". A continuación, introduzca una nueva contraseña para la red AirPort.
- **7** Haga clic en Actualizar para reiniciar la AirPort Extreme y cargar los nuevos ajustes.

# <span id="page-18-0"></span>**Si la AirPort Extreme no responde**

Pruebe a desenchufarla y después vuelva a enchufarla.

Si la AirPort Extreme sigue sin responder, es posible que deba restaurar los ajustes originales de fábrica.

*Importante: La restauración de los ajustes de fábrica de la AirPort Extreme borra todos los* ajustes actuales y los restablece a su estado original.

#### **Para restaurar la AirPort Extreme a sus ajustes de fábrica:**

m Con un objeto puntiagudo (como un bolígrafo), mantenga pulsado el botón de reinicio hasta que el indicador luminoso de estado empiece a parpadear rápidamente (unos cinco segundos)

La AirPort Extreme se reiniciará con los siguientes ajustes:

- Â La AirPort Extreme recibe su dirección IP utilizando el protocolo DHCP.
- Â El nombre de la red se restaura a "Red Apple XXXXXX" (donde "XXXXXX" equivale a los seis últimos dígitos del número de identificación AirPort)
- Â La contraseña de la AirPort Extreme se ajusta a public.

#### **Si la AirPort Extreme sigue sin responder, pruebe lo siguiente:**

- **1** Desenchufe la AirPort Extreme.
- **2** Con un objeto puntiagudo, mantenga pulsado el botón de reinicio mientras conecta la AirPort Extreme.

# <span id="page-18-1"></span>**Si el indicador luminoso de estado de la AirPort Extreme parpadea en naranja**

Es posible que el cable Ethernet no esté bien conectado, o que haya algún problema con su proveedor de acceso a Internet o con los ajustes de la AirPort Extreme.

<span id="page-19-0"></span>Si está conectado a Internet mediante un módem DSL o por cable, es posible que el módem haya perdido la conexión a la red o a Internet. Aunque parezca que el módem funciona correctamente, desconéctelo de la corriente, espere unos segundos y vuelva a conectarlo. Compruebe que la AirPort Extreme esté conectada directamente al módem a través de Ethernet antes de volver a conectar el módem a la corriente.

Para obtener más información acerca del motivo por el que parpadea la luz, abra la Utilidad AirPort, seleccione la AirPort Extreme y, a continuación, haga clic en Editar para mostrar la información sobre la luz parpadeante.

También puede seleccionar "Explorar las estaciones base en busca de problemas" en las preferencias de AirPort. Si la estación base detecta algún problema, la Utilidad AirPort se abrirá y le ayudará a solucionarlo.

# **Si desea actualizar el software de la AirPort Extreme**

Apple actualiza periódicamente la Utilidad AirPort. Para descargar la versión más reciente:

- Â En un Mac, vaya a<www.apple.com/mx/support/airport> o [www.apple.com/la/support/airport.](www.apple.com/la/support/airport)
- En un dispositivo iOS, vava a la tienda App Store.

También podrá actualizar el firmware de la AirPort Extreme cuando esté disponible.

#### **Para actualizar el firmware de la AirPort Extreme desde un Mac:**

- **1** Abra la Utilidad AirPort.
- **2** Seleccione la AirPort Extreme.
- **3** Haga clic en Actualizar junto al número de versión.

#### **Para actualizar el firmware de la AirPort Extreme desde un dispositivo iOS:**

Â Abra la Utilidad AirPort, seleccione la AirPort Extreme y, a continuación, pulse Versión.

# <span id="page-20-1"></span><span id="page-20-0"></span>**Más información, servicio técnico y soporte**

**Puede hallar más información acerca de cómo utilizar la AirPort Extreme en Internet y en la ayuda en pantalla.**

## **Recursos de Internet**

Para obtener la información más reciente acerca de la AirPort Extreme, vaya a [www.apple.com/](www.apple.com/mx/airport) [mx/airport](www.apple.com/mx/airport) o<www.apple.com/la/airport>.

Para registrar la AirPort Extreme, vaya a<www.apple.com/mx/register>o [www.apple.com/](www.apple.com/la/register) [la/register](www.apple.com/la/register).

Para obtener información de soporte sobre AirPort, así como para acceder a foros con información específica sobre los productos y comentarios de los usuarios, y obtener las descargas de software de Apple más recientes, visite <www.apple.com/mx/support> o [www.apple.com/la/support.](www.apple.com/la/support)

Para acceder al servicio de soporte fuera de Estados Unidos, vaya a la dirección [www.apple.com/](www.apple.com/support) [support](www.apple.com/support) y seleccione su país en el menú emergente.

## **Ayuda en pantalla**

Para obtener más información sobre el uso de la Utilidad AirPort con la AirPort Extreme, abra la Utilidad AirPort en su Mac y seleccione Ayuda > Ayuda Utilidad AirPort.

## **Obtención de servicios técnicos en garantía**

Si la AirPort Extreme parece dañada o no funciona correctamente, siga los consejos que aparecen en este manual, en la ayuda en pantalla y en los recursos de Internet.

Si la AirPort Extreme sigue sin funcionar correctamente, visite<www.apple.com/mx/support> o<www.apple.com/la/support> y haga clic en "Comprueba tu cobertura de soporte técnico y servicio" para obtener información acerca de cómo obtener el servicio técnico cubierto por la garantía

#### **Cómo localizar el número de serie de la AirPort Extreme**

El número de serie está impreso en la parte inferior de la AirPort Extreme.

# <span id="page-22-0"></span>**Especificaciones e instrucciones de seguridad de la AirPort Extreme**

# **5**

#### **Especificaciones de la AirPort Extreme**

- Â *Banda de frecuencia:* 2,4 GHz y 5 GHz
- Â *Estándares:* estándar 802.11 DSSS para 1 y 2 Mbps, especificaciones 802.11a, 802.11b, 802.11g, 802.11n y 802.11ac

#### **Interfaces**

- 1 puerto WAN Ethernet Gigabit RJ-45 10/100/1000Base-T  $(3)$
- 3 puertos LAN Ethernet Gigabit RJ-45 10/100/1000Base-T (<-->>
- Puerto USB  $2.0$  ( $\dot{\psi}$ )
- Â Wi-Fi 802.11ac de doble banda simultánea

#### **Especificaciones medioambientales**

- Â *Temperatura en funcionamiento:* de 0 °C a 35 °C
- Â *Temperatura en almacén:* de –25 °C a 60 °C
- Â *Humedad relativa (en funcionamiento):* del 20% al 80%.
- Â *Humedad relativa (en almacén):* del 10% al 90%, sin condensación

#### **Dimensiones y peso**

- Â *Longitud:* 98,0 mm
- Â *Anchura:* 98,0 mm
- Â *Altura:* 168 mm
- Â *Peso:* 945 gramos

#### **Especificaciones eléctricas**

 $\cdot$  100-240V~ 50-60Hz 15A

#### **Direcciones MAC (Media Access Control) de hardware**

La AirPort Extreme tiene tres direcciones de hardware:

- Â *Número de identificación AirPort:* dos direcciones se emplean para identificar la AirPort Extreme en una red inalámbrica.
- Â *Número de identificación Ethernet:* puede que deba proporcionar esta dirección a su proveedor de Internet para conectar la AirPort Extreme a Internet.

## **Uso seguro de la AirPort Extreme**

- Â El único modo de cerrar por completo el suministro de corriente a la AirPort Extreme es desconectándola de la fuente de alimentación.
- Al conectarla o desconectarla, sujete siempre el conector por ambos lados y mantenga los dedos alejados de la parte metálica del conector.
- Â La AirPort Extreme no debe abrirse bajo ningún concepto, ni siquiera cuando esté desenchufada. Si necesita cualquier tipo de reparación, consulte el apartado ["Más](#page-20-1)  [información, servicio técnico y soporte" en la página 21.](#page-20-1)
- Â Nunca conecte un conector en un puerto a la fuerza. Si la conexión entre el conector y el puerto no resulta razonablemente fácil, seguramente no se correspondan. Asegúrese de que el conector encaja con el puerto y que se ha colocado en la posición correcta.

### **Evite los lugares húmedos**

*ADVERTENCIA:* Para reducir el riesgo de descargas y de daños, no utilice la AirPort Extreme cerca del agua ni en lugares húmedos.

Mantenga la AirPort Extreme lejos de cualquier fuente de líquido, como bebidas, lavabos, bañeras, duchas, etc.

- Â Protéjala de la luz directa del sol y de la lluvia u otro tipo de humedad.
- Â Procure no derramar comida ni líquidos sobre ella. Si sucede, desconéctela antes de limpiar lo que se haya derramado.
- Â No utilice la AirPort Extreme en espacios exteriores. La AirPort Extreme es un producto pensado para utilizarse en interiores.

#### **No repare usted mismo el equipo**

*ADVERTENCIA:* No intente abrir ni desmontar la AirPort Extreme. Existe riesgo de sufrir descargas eléctricas y puede quedar invalidada la garantía limitada. En el interior del equipo no hay ningún componente que el usuario pueda reparar.

#### **Manipulación**

La AirPort Extreme puede resultar dañada si se almacena o manipula inadecuadamente. Procure que no se le caiga cuando la traslade.

## **Regulatory Compliance Information**

#### **FCC Declaration of Conformity**

This device complies with part 15 of the FCC rules. Operation is subject to the following two conditions: (1) This device may not cause harmful interference, and (2) this device must accept any interference received, including interference that may cause undesired operation. See instructions if interference to radio or television reception is suspected.

#### **Radio and Television Interference**

This computer equipment generates, uses, and can radiate radio-frequency energy. If it is not installed and used properly—that is, in strict accordance with Apple's instructions—it may cause interference with radio and television reception.

This equipment has been tested and found to comply with the limits for a Class B digital device in accordance with the specifications in Part 15 of FCC rules. These specifications are designed to provide reasonable protection against such interference in a residential installation. However, there is no guarantee that interference will not occur in a particular installation.

You can determine whether your computer system is causing interference by turning it off. If the interference stops, it was probably caused by the computer or one of the peripheral devices.

If your computer system does cause interference to radio or television reception, try to correct the interference by using one or more of the following measures:

- Turn the television or radio antenna until the interference stops.
- Move the computer to one side or the other of the television or radio.
- Move the computer farther away from the television or radio.

• Plug the computer into an outlet that is on a different circuit from the television or radio. (That is, make certain the computer and the television or radio are on circuits controlled by different circuit breakers or fuses.)

If necessary, consult an Apple Authorized Service Provider or Apple. See the service and support information that came with your Apple product. Or, consult an experienced radio/ television technician for additional suggestions.

*Important:* Changes or modifications to this product not authorized by Apple Inc. could void the EMC compliance and negate your authority to operate the product.

This product was tested for FCC compliance under conditions that included the use of Apple peripheral devices and Apple shielded cables and connectors between system components. It is important that you use Apple peripheral devices and shielded cables and connectors between system components to reduce the possibility of causing interference to radios, television sets, and other electronic devices. You can obtain Apple peripheral devices and the proper shielded cables and connectors through an Appleauthorized dealer. For non-Apple peripheral devices, contact the manufacturer or dealer for assistance.

*Responsible party (contact for FCC matters only)* Apple Inc. Corporate Compliance 1 Infinite Loop, MS 91-1EMC Cupertino, CA 95014

#### **Wireless Radio Use**

This device is restricted to indoor use when operating in the 5.15 to 5.25 GHz frequency band.

Cet appareil doit être utilisé à l'intérieur.

ごの製品は、周波数帯域 5.18~5.32 GHz で動作しているときは、 最内においてのみ使用可能です。

#### **Exposure to Radio Frequency Energy**

The radiated output power of the AirPort Card in this device is below the FCC and EU radio frequency exposure limits for uncontrolled equipment. This device should be operated with a minimum distance of at least 20 cm between the AirPort Card antennas and a person's body and must not be co-located or operated with any other antenna or transmitter subject to the conditions of the FCC Grant.

#### **Canadian Compliance Statement**

This device complies with Industry Canada license-exempt RSS standard(s). Operation is subject to the following two conditions: (1) this device may not cause interference, and (2) this device must accept any interference, including interference that may cause undesired operation of the device.

Cet appareil est conforme aux normes CNR exemptes de licence d'Industrie Canada. Le fonctionnement est soumis aux deux conditions suivantes : (1) cet appareil ne doit pas provoquer d'interférences et (2) cet appareil doit accepter toute interférence, y compris celles susceptibles de provoquer un fonctionnement non souhaité de l'appareil.

#### **Industry Canada Statement**

Complies with the Canadian ICES-003 Class B specifications. Operation in the band 5150-5250 MHz is only for indoor use to reduce the potential for harmful interference to co-channel mobile satellite systems.

Cet appareil numérique de la classe B est conforme à la norme NMB-003 du Canada. Les dispositifs fonctionnant dans la bande 5 150-5 250 MHz sont réservés uniquement pour une utilisation à l'intérieur afin de réduire les risques de brouillage préjudiciable aux systèmes de satellites mobiles utilisant les mêmes canaux.

This device complies with RSS 210 of Industry Canada.

Users should also be advised that high-power radars are allocated as primary users (i.e. priority users) of the bands 5250-5350 MHz and 5650-5850 MHz and that these radars could cause interference and/or damage to LE-LAN devices.

De plus, les utilisateurs devraient aussi être avisés que les utilisateurs de radars de haute puissance sont désignés utilisateurs principaux (c.-à-d., qu'ils ont la priorité) pour les bandes 5 250-5 350 MHz et 5 650-5 850 MHz et que ces radars pourraient causer du brouillage et/ou des dommages aux dispositifs LAN-EL.

#### **European Compliance Statement**

This product complies with the requirements of European Directives 2006/95/EC, 2004/108/EC, and 1999/5/EC.

#### **Europe–EU Declaration of Conformity**

 $C \in \mathbb{C}$ 

**Български** Apple Inc. декларира, че това WLAN Access Point е в съответствие със съществените изисквания и другите приложими правила на Директива 1999/5/ЕС.

**Česky** Společnost Apple Inc. tímto prohlašuje, že tento WLAN Access Point je ve shodě se základními požadavky a dalšími příslušnými ustanoveními směrnice 1999/5/ES.

**Dansk** Undertegnede Apple Inc. erklærer herved, at følgende udstyr WLAN Access Point overholder de væsentlige krav og øvrige relevante krav i direktiv 1999/5/EF.

**Deutsch** Hiermit erklärt Apple Inc., dass sich das Gerät WLAN Access Point in Übereinstimmung mit den grundlegenden Anforderungen und den übrigen einschlägigen Bestimmungen der Richtlinie 1999/5/ EG befinden.

**Eesti** Käesolevaga kinnitab Apple Inc., et see WLAN Access Point vastab direktiivi 1999/5/EÜ põhinõuetele ja nimetatud direktiivist tulenevatele teistele asjakohastele sätetele.

**English** Hereby, Apple Inc. declares that this WLAN Access Point is in compliance with the essential requirements and other relevant provisions of Directive 1999/5/EC.

**Español** Por medio de la presente Apple Inc. declara que este WLAN Access Point cumple con los requisitos esenciales y cualesquiera otras disposiciones aplicables o exigibles de la Directiva 1999/5/CE.

**Ελληνικά** Mε την παρούσα, η Apple Inc. δηλώνει ότι αυτή η συσκευή WLAN Access Point συμμορφώνεται προς τις βασικές απαιτήσεις και τις λοιπές σχετικές διατάξεις της Οδηγίας 1999/5/ΕΚ.

**Français** Par la présente Apple Inc. déclare que l'appareil WLAN Access Point est conforme aux exigences essentielles et aux autres dispositions pertinentes de la directive 1999/5/CE.

**Islenska** Apple Inc. lýsir því hér með yfir að þetta tæki WLAN Access Point fullnægir lágmarkskröfum og öðrum viðeigandi ákvæðum Evróputilskipunar 1999/5/EC.

**Italiano** Con la presente Apple Inc. dichiara che questo dispositivo WLAN Access Point è conforme ai requisiti essenziali ed alle altre disposizioni pertinenti stabilite dalla direttiva 1999/5/CE

**Latviski** Ar šo Apple Inc. deklarē, ka WLAN Access Point ierīce atbilst Direktīvas 1999/5/EK būtiskajām prasībām un citiem ar to saistītajiem noteikumiem.

**Lietuvių** Šiuo "Apple Inc." deklaruoja, kad šis WLAN Access Point atitinka esminius reikalavimus ir kitas 1999/5/EB Direktyvos nuostatas.

**Magyar** Alulírott, Apple Inc. nyilatkozom, hogy a WLAN Access Point megfelel a vonatkozó alapvetõ követelményeknek és az 1999/5/EC irányelv egyéb elõírásainak.

**Malti** Hawnhekk, Apple Inc., jiddikjara li dan WLAN Access Point jikkonforma mal-ħtiġijiet essenziali u ma provvedimenti oħrajn relevanti li hemm fid-Dirrettiva 1999/5/EC.

**Nederlands** Hierbij verklaart Apple Inc. dat het toestel WLAN Access Point in overeenstemming is met de essentiële eisen en de andere bepalingen van richtlijn 1999/5/EG.

**Norsk** Apple Inc. erklærer herved at dette WLAN Access Point-apparatet er i samsvar med de grunnleggende kravene og øvrige relevante krav i EU-direktivet 1999/5/EF.

**Polski** Niniejszym Apple Inc. oświadcza, że ten WLAN Access Point są zgodne z zasadniczymi wymogami oraz pozostałymi stosownymi postanowieniami Dyrektywy 1999/5/EC.

**Português** Apple Inc. declara que este dispositivo WLAN Access Point está em conformidade com os requisitos essenciais e outras disposições da Directiva 1999/5/CE.

**Română** Prin prezenta, Apple Inc. declară că acest aparat WLAN Access Point este în conformitate cu cerintele esentiale și cu celelalte prevederi relevante ale Directivei 1999/5/CE.

**Slovensko** Apple Inc. izjavlja, da je ta WLAN Access Point skladne z bistvenimi zahtevami in ostalimi ustreznimi določili direktive 1999/5/ES.

**Slovensky** Apple Inc. týmto vyhlasuje, že toto WLAN Access Point spĺňa základné požiadavky a všetky príslušné ustanovenia Smernice 1999/5/ES.

**Suomi** Apple Inc. vakuuttaa täten, että tämä WLAN Access Point tyyppinen laite on direktiivin 1999/5/EY oleellisten vaatimusten ja sitä koskevien direktiivin muiden ehtojen mukainen.

**Svenska** Härmed intygar Apple Inc. att denna WLAN Access Point står i överensstämmelse med de väsentliga egenskapskrav och övriga relevanta bestämmelser som framgår av direktiv 1999/5/EG.

A copy of the EU Declaration of Conformity is available at: www.apple.com/euro/compliance This device can be used in the European Community.

#### **European Community Restrictions**

This device is restricted to indoor use in the 5150 to 5350 MHz frequency range.

#### **Korea Warning Statements**

*대한민국 규정 및 주수* 

*෮ቛ၁ધགྷಋ൏ધხຫጃ* **.**<br>해단 무서석비는 우용 주 저파호시 가는성이 *ၰၒාചၨྦ႖શഏౘ๗༺௴ዾ༘࿖ၗ*

 $B$ <del>급</del> 기기(가정용 방송통신기자재) 0 기기는 가정용(B급) 전자파적합기기로서 주로 *ਜ਼ႜຫဧዻ௴ઇၕඛ႕ၒചዻඑක౷ 치연에서 사용한 수 있습니다* 

#### **Singapore Wireless Certification**

Complies with **IDA** Standards DB00063

**Russia, Kazakhstan, Belarus**

#### **Taiwan Wireless Statements**

#### 無線設備的警告聲明

經型式認證合格之低功率射頻雷機·非經許可·公司· 商號或使用者均不得擅白變更煩塞、加大功率或變更原 設計之特性及功能。低功率射頻電機之使用不得影響飛 航安全及干擾合法通信;經發現有干擾現象時,應立即 停用,並改善至無干擾時方得繼續使用。前項合法通信 指依雷信法規定作業之無線雷通信。低功率射頻雷機須 忍受合法通信或工業、科學及醫療用電波輻射性電機設 備之干擾。

#### 如有這 頻率:

於 5.25GHz 至 5.35GHz 區域內操作之 無線設備的警告聲明

工作頻率 5.250 ~ 5.350GHz 該頻段限於室內使用。

#### **Taiwan Class B Statement** Class R 設備的警告警明 NII.

警告

本電池如果更換不正確會有爆炸的危險 請依製造商說明書處理用過之電池

#### **Japan VCCI Class B Statement**

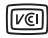

この装置は、クラスR情報技術装置です。この装置は、家 庭環境で使用することを目的としていますが、この装置が ラジオやテレビジョン受信機に近接して使用されると、受 信障害を引き起こすことがあります。取扱説明書に従って 正しい取り扱いをして下さい。VCCI-B

本製品は、FMC準拠の周辺機器およびシステムコンポーネ ント間にシールドケーブル (イーサーネットネットワーク ケーブルを含む)が使用されている状況で、FMCへの準期 が実証されています。ラジオ、テレビ、および その他の電 子機器への干渉が発生する可能性を任滅するため FMC準 柳の周辺機器およびシステムコンポーネント間にシールド ケーブルを使用することが重要です。

重要·Annleの許諾を得ることなく本製品に変更または改 変を加えると、電磁面立性(EMC)および無線に準拠したく たり 型品を操作するための許諾が取り消されるおそれが あります

**Información sobre eliminación de residuos y reciclaje**

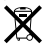

Este símbolo indica que el producto debe desecharse de acuerdo con la normativa y las regulaciones locales sobre el desecho de residuos tóxicos. Cuando el producto llegue al final de su vida útil, póngase en contacto con Apple o con la administración local para obtener información acerca de las distintas opciones de reciclaje.

Para más información sobre el programa de reciclaje de Apple, visite www.apple.com/es/recycling.

*European Union — Disposal Information*

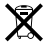

The symbol above means that according to local laws and regulations your product and/or its battery shall be disposed of separately from household waste. When this product reaches its end of life, take it to a collection point designated by local authorities. The separate collection and recycling of your product and/or its battery at the time of disposal will help conserve natural resources and ensure that it is recycled in a manner that protects human health and the environment.

*Union Européenne—informations sur l'élimination*

Le symbole ci-dessus signifie que, conformément aux lois et réglementations locales, vous devez jeter votre produit et/ ou sa batterie séparément des ordures ménagères. Lorsque ce produit arrive en fin de vie, apportez-le à un point de collecte désigné par les autorités locales. La collecte séparée et le recyclage de votre produit et/ou de sa batterie lors de sa mise au rebut aideront à préserver les ressources naturelles et à s'assurer qu'il est recyclé de manière à protéger la santé humaine et l'environnement.

*Europäische Union—Informationen zur Entsorgung* Das oben aufgeführte Symbol weist darauf hin, dass dieses Produkt und/oder die damit verwendete Batterie den geltenden gesetzlichen Vorschriften entsprechend und vom Hausmüll getrennt entsorgt werden muss. Geben Sie dieses Produkt zur Entsorgung bei einer offiziellen Sammelstelle ab. Durch getrenntes Sammeln und Recycling werden die Rohstoffreserven geschont und es ist sichergestellt, dass beim Recycling des Produkts und/oder der Batterie alle Bestimmungen zum Schutz von Gesundheit und Umwelt eingehalten werden.

*Unione Europea—informazioni per lo smaltimento* Il simbolo qui sopra significa che, in base alle leggi e alle normative locali, il prodotto e/o la sua batteria dovrebbero essere riciclati separatamente dai rifiuti domestici. Quando il prodotto diventa inutilizzabile, portalo nel punto di raccolta stabilito dalle autorità locali. La raccolta separata e il riciclaggio del prodotto e/o della sua batteria al momento dello smaltimento aiutano a conservare le risorse naturali e assicurano che il riciclaggio avvenga nel rispetto della salute umana e dell'ambiente.

#### *EU—Information om kassering*

Symbolen ovan betyder att produkten och/eller dess batteri enligt lokala lagar och bestämmelser inte får kastas tillsammans med hushållsavfallet. När produkten har tjänat ut måste den tas till en återvinningsstation som utsetts av lokala myndigheter. Genom att låta den uttjänta produkten och/eller dess batteri tas om hand för återvinning hjälper du till att spara naturresurser och skydda hälsa och miljö.

#### *Türkiye*

Türkiye Cumhuriyeti: EEE Yönetmeliğine Uygundur.

*Brasil—Informações sobre descarte e reciclagem*

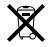

O símbolo indica que este produto e/ou sua bateria não devem ser descartadas no lixo doméstico. Quando decidir descartar este produto e/ou sua bateria, faça-o de acordo com as leis e diretrizes ambientais locais. Para informações sobre substâncias de uso restrito, o programa de reciclagem da Apple, pontos de coleta e telefone de informações, visite www.apple.com/br/environment.

#### 台灣

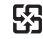

序置地结间收

#### **China Battery Statement**

警告: 不要刺破或焚烧。该电池不含水银。

#### **Taiwan Battery Statement**

警告:請勿戳刺或焚燒。此電池不含汞。

#### 中国

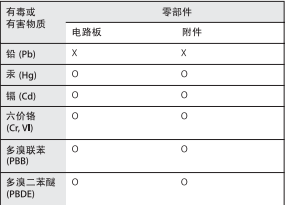

O: 表示该有责有害物质在该部件所有约原材料中的含量均在 SJ/T 11363-2006 规定的限量要求以下。

¥· 表示该有责有害物质至少在该部件的某一约质材料中的含 景超出 SUT 11363-2006 担定的限量要求

根据中国由子行业标准 SI/T11364.2006 本产品 及其 某些内部或外部组件上可能带有环保使用期限标识。 取决于组件和组件制造商、产品及其组件上的使用期 限标识可能有所不同。组件上的使用期限标识优先干 产品上任何与之相冲突的或不同的使用期限标识。

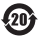

© 2013 Apple Inc. Todos los derechos reservados. Apple, el logotipo de Apple, AirPort, AirPort Extreme, Apple TV, iPad, iPhone, iPod touch, Mac, Mac OS, OS X y Time Machine son marcas comerciales de Apple Inc., registradas en EE UU y en otros países.

App Store es una marca de servicio de Apple Inc., registrada en EE UU y en otros países.

IOS es una marca comercial o una marca comercial registrada de Cisco en EE UU y en otros países, y se usa bajo licencia.

Otros nombres de productos y empresas aquí mencionados pueden ser marcas comerciales de sus respectivos titulares.

<www.apple.com/mx/airport> o <www.apple.com/la/airport> <www.apple.com/mx/support/airport>o <www.apple.com/la/support/airport>

> E034-7180-A Printed in XXXX